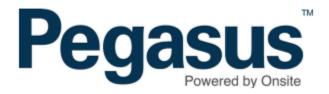

## Safety Selections: Specify Individual or Group to Always be Selected

## Safety Selections: Specify Individual or Group to Always be selected

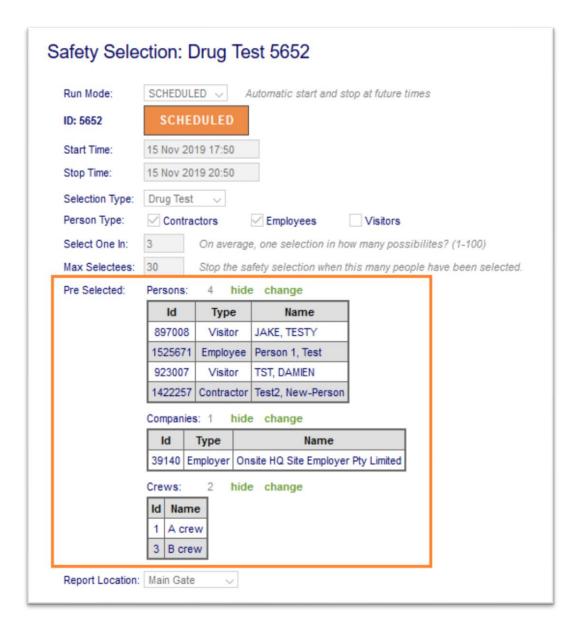

From the Safety Menu > Selections > Add

You can nominate someone to be automatically selected in a safety selection without going through the random selection process. You can choose these 'pre-selected' persons by:

- \* Person
- \* Company
- \* Crew

When choosing by **Person** it may be a Contractor, Employee or Visitor.

**Companies** and **Crews** only apply to Contractors and Employees.

## Safety Selections: Specify Individual or Group to Always be selected

If a **Company** is pre-selected then any person working for that company on your site that presents at a logpoint running that safety selection will be explicitly selected.

If it's a Crew, then any person who is a member of that crew will be explicitly selected.

Whenever persons are selected, regardless of how that selection occurs, they appear at the bottom of the view selection page.

You can see the 'basis' on which they were selected. If pre-selected that will be 'Person', 'Company' or 'Crew'. Otherwise it will be 'Random', meaning it was done using a random selection algorithm based on the 'Select One In' value specified in the safety selection.

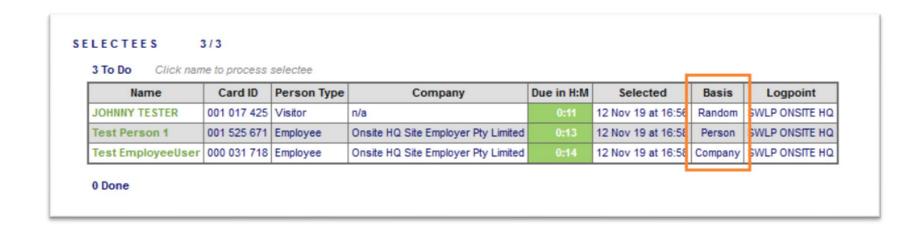

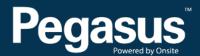

For questions or assistance please call 1300 131 194 or email support@onsitetrackeasy.net.au